# Start Today

## 高度な保護で脅威から守る 自由なインターネットの世界を

## モバイルセキュリティ

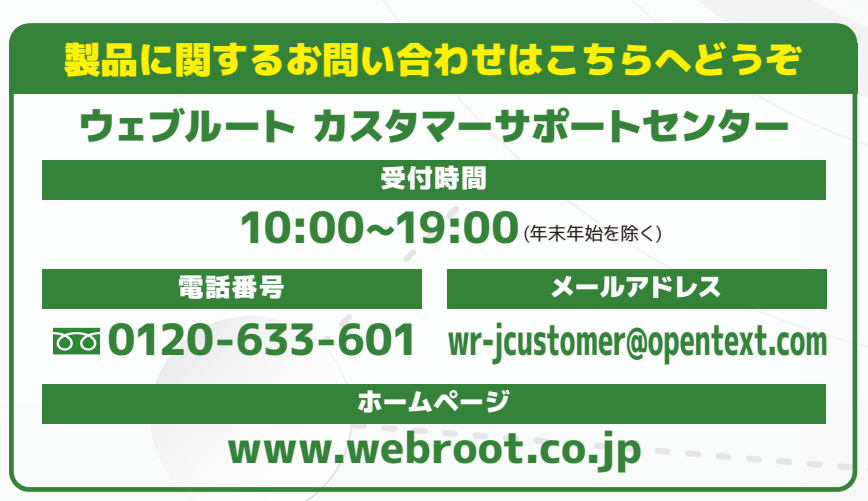

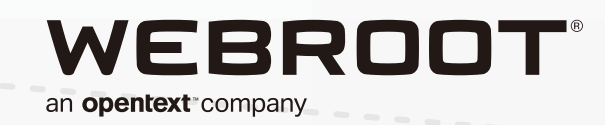

2202マニュアルMS(REG)

Androidスマートフォン/タブレットインストール方法 Androidスマートフォン/タブレットインストール方法

# Webroot Mobile Securityインストール Webroot Mobile Securityインストール

■Android端末の操作手順 ■Android端末の操作手順

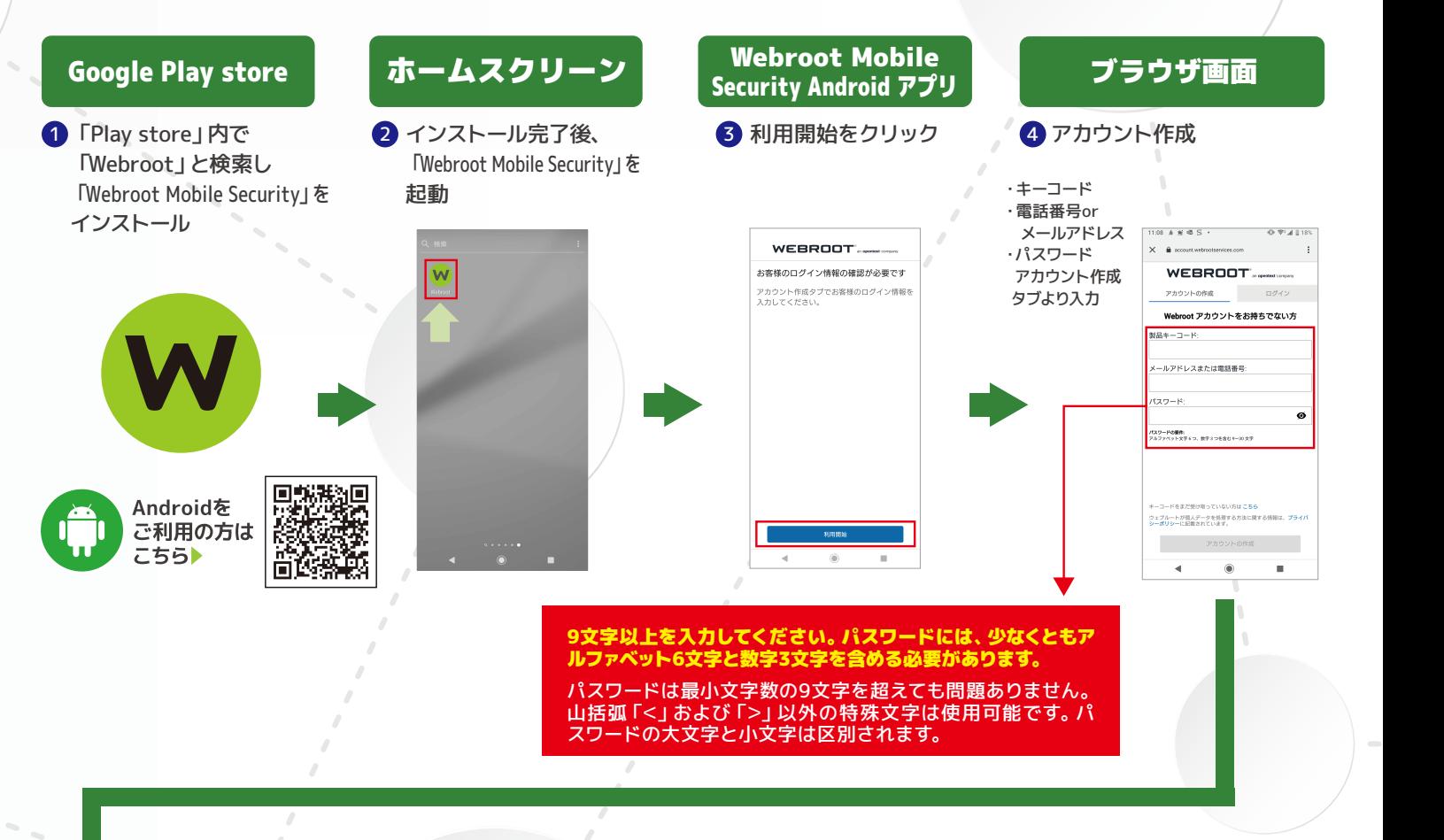

### Webroot Mobile Security Androidアプリ Webroot Mobile Security Androidアプリ

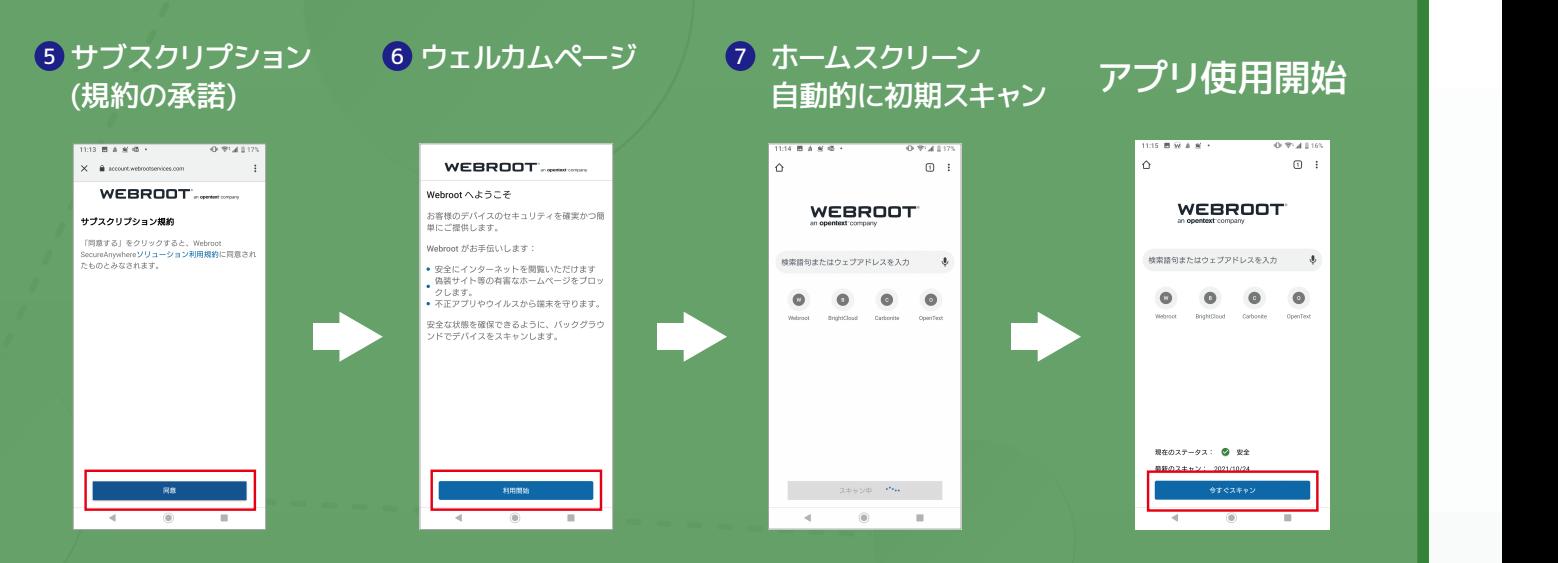

■【 I面I )Chrome™用ウェブブラウジングセキュリティの設定

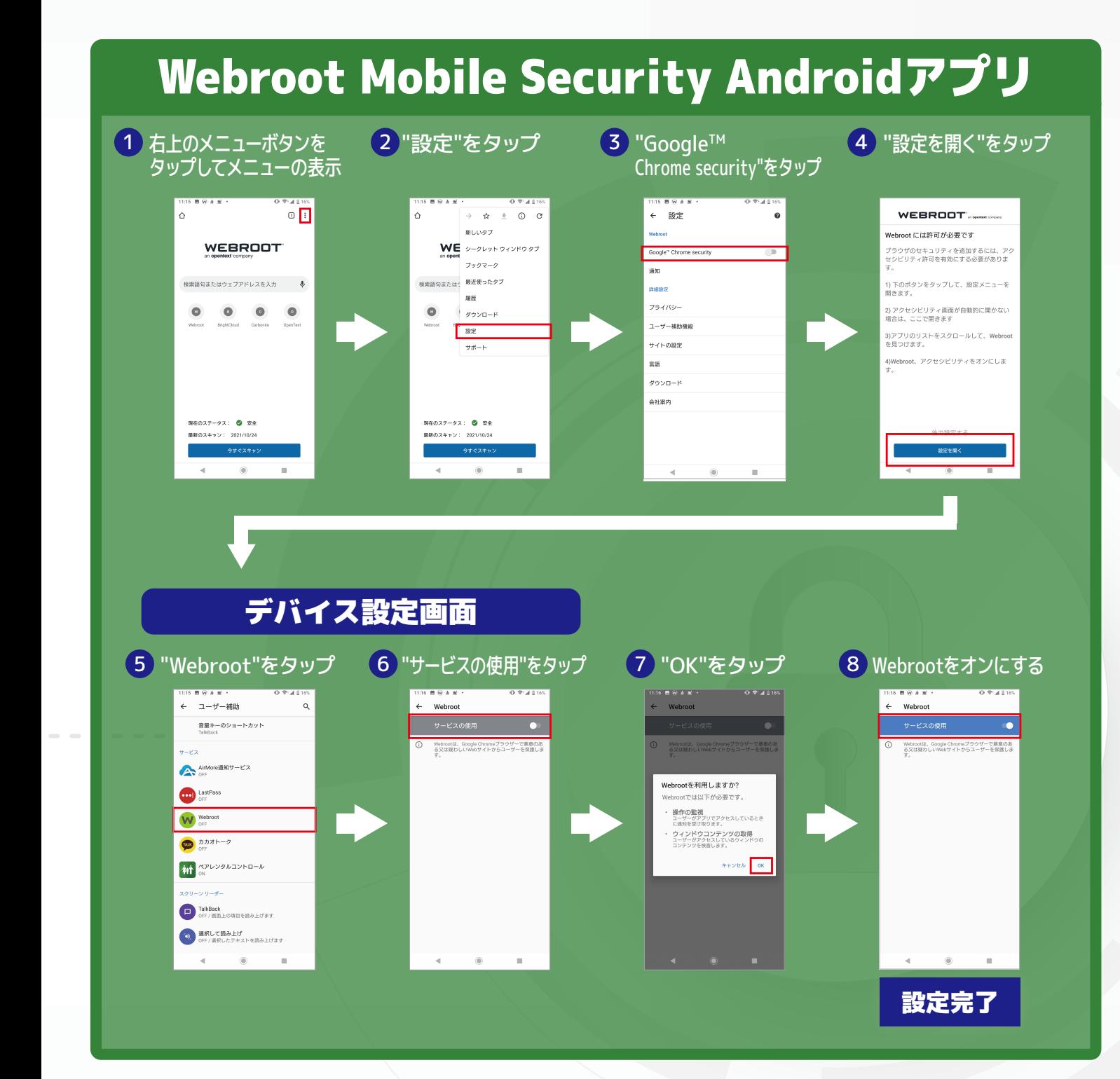

## 使用できるデバイスの種類 使用できるデバイスの種類

#### モバイル

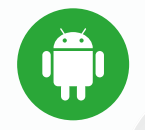

AndroidTMデバイス AndroidTMデバイス Android™オペレーティング システム バージョン8以上 Android™オペレーティング システム バージョン8以上  $i$ OS $i$ 

**Appleデバイス** iOS®13以上

本製品動作環境の詳細、および最新情報は下記ウェブサイトをご覧ください。 本製品動作環境の詳細、および最新情報は下記ウェブサイトをご覧ください。 http://www.webroot.com/jp/ja/ http://www.webroot.com/jp/ja/

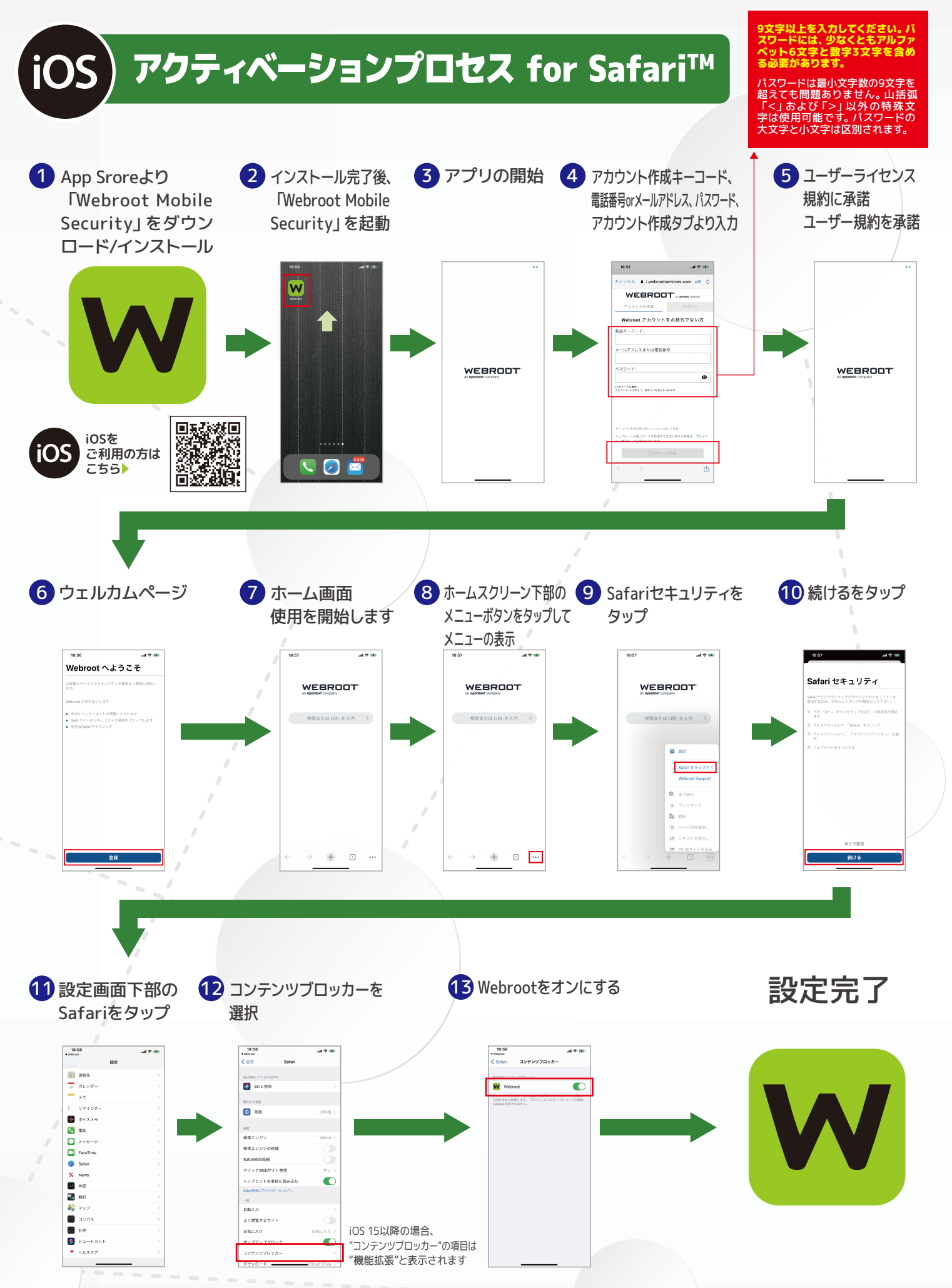

ログインに使用していただくメールアドレスまたは携帯番号は、パスワードとの組み合わせと合わせて、Webrootアプリへの ログイン情報となり確認用のSMSやE-mailが送信されることはございません。その場ですぐにアプリの使用を開始していただけます。

2202マニュアルMS(REG)